# **Instruções de bombeado na programação**

O sistema permite que seja informado o bombista e os valores acertados com ele para qualquer programação. A taxa de bomba será inserida automaticamente no faturamento do cliente, desde que os dados sejam corretamente cadastrados. Veja exemplo abaixo:

### **Passo 1 - Cadastro dos Bombistas**

1.1. Menu Empresas > Criar > Tipo > **Bombista**

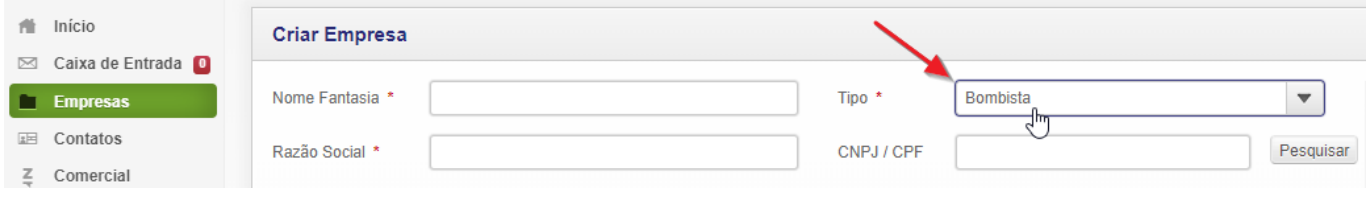

#### **Passo 2 - Definindo o bombeamento na programação/contrato**

2.1. Menu Comercial > Criar > Pedido - os dados do bombeamento saem do corpo do PED e vão para uma área própria, permitindo cadastrar mais de 1 tipo de bombeamento para uma mesma programação/obra. O princípio de cálculo se mantem, mas você passa a cadastrar o(s) bombeamento(s) clicando em "Criar" no bloco próprio de "Bombeamento"

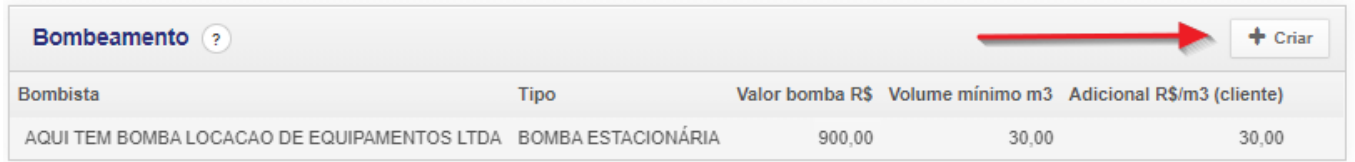

*Bombista* - Informe o nome do bombista; este campo não é obrigatório mas se for informado, será exibido para o balanceiro como padrão. O balanceiro sempre poderá alterar o bombista em tempo de carga.

*Tipo* - Informe o tipo de bomba contratada; caso a obra utilize vários traços para várias peças com aplicações diferentes, insira os diversos tipos de bombeamento e os respectivos valores negociados aqui. Este campo é importante e obrigatório pois cada tipo de bomba possui sua faixa de preço, e o balanceiro não poderá selecionar tipos diferentes dos que você definiu aqui. Exemplo: você cadastra apenas preço de "bomba estacionária alta pressão", o balanceiro não terá como selecionar "bomba lança". Caso não seja cadastrada nenhuma bomba, o balanceiro não conseguirá informar bombeado durante a carga. Veja a observação (g) abaixo.

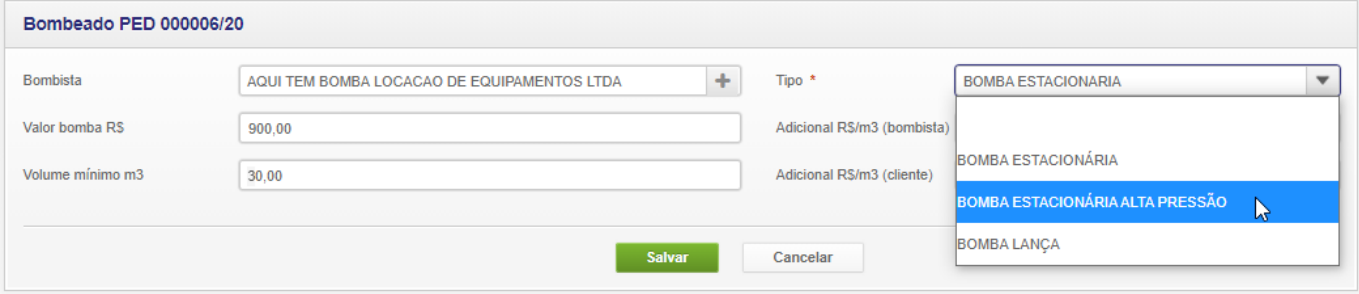

*Valor bomba R\$* - a taxa fixa cobrada pelo bombeamento, amarrado ao tipo da bomba acima;

*Volume mínimo m3* - o volume mínimo vinculado à taxa fixa que você informou acima; este preenchimento só é obrigatório se você quiser cobrar adicional caso o volume exceda o combinado com o cliente; caso contrário, pode deixar zerado este e os outros 2 campos abaixo;

*Adicional R\$/m3 (bombista)* - o valor cobrado pelo bombista por metro que exceder o volume mínimo que você informou acima. Este valor só será calculado se o volume entregue/bombeado exceder o mínimo acima;

*Adicional R\$/m3 (cliente)* - mesmo raciocínio, mas este valor será cobrado do cliente e será calculado no faturamento da obra. Este campo permite um repasse ao seu cliente do valor bombeado, se o volume mínimo entregue/bombeado exceder o mínimo acima;

#### **Observações importantes:**

**a)** A taxa de bomba só será inserida no faturamento se o balanceiro informar o bombista **\*\*\*e\*\*\*** os valores da bomba tiverem sido informados na programação;

**b)** O valor adicional só será acrescentado no faturamento se a entrega ultrapassar o volume informado em *Volume mínimo* para cada tipo de bomba;

**c)** Se não houver taxa mínima, e o valor bombeado for apenas por metro, você também precisa informa o bombista, valor da bomba R\$ 1,00 e os adicionais por metro - deixando 0,00 no volume mínimo. Desta forma, tudo será considerado como "excedente" e será cobrado proporcional ao "valor excedente";

**d)** Se o valor for fechado, sem cobrança de excedente, basta preencher o bombista, tipo e o valor da bomba, deixado os demais campos em branco (mínimo e excedentes);

**e)** Detalhe de como o exemplo acima sairá no faturamento do cliente; observe que, pelo total entregue de 24 m<sup>3</sup> estar abaixo do volume mínimo de 30 m<sup>3</sup> informado na programação, a cobrança foi apenas com a taxa básica de R\$ 900,00:

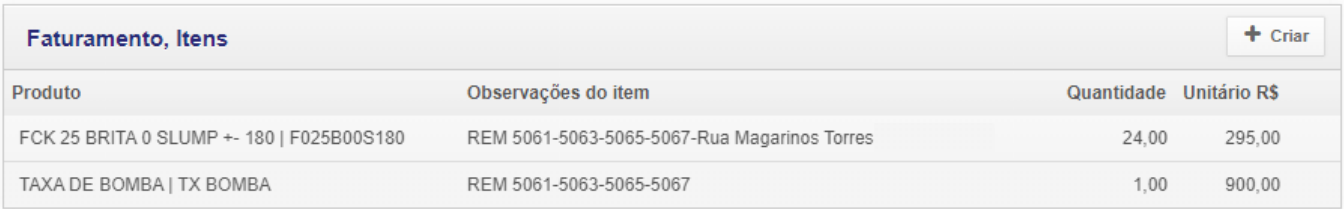

**f)** Detalhe de como o exemplo acima sairá no faturamento do cliente quando o total entregue 32 m<sup>3</sup> é superior ao volume mínimo de 30 m<sup>3</sup> informado na programação, a cobrança será R\$ 900,00 +  $(2,00 \text{ m}^3 \times \text{R} \$ 30,00) = \text{R} \$ 960,00$ :

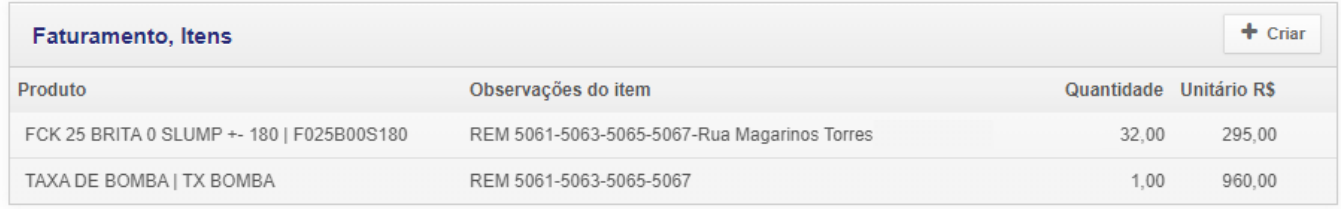

**g)** Exemplo de 2 tipos de bomba definidos em uma obra, e a tela utilizada pelo balanceiro com os tipos que você definiu para a obra:

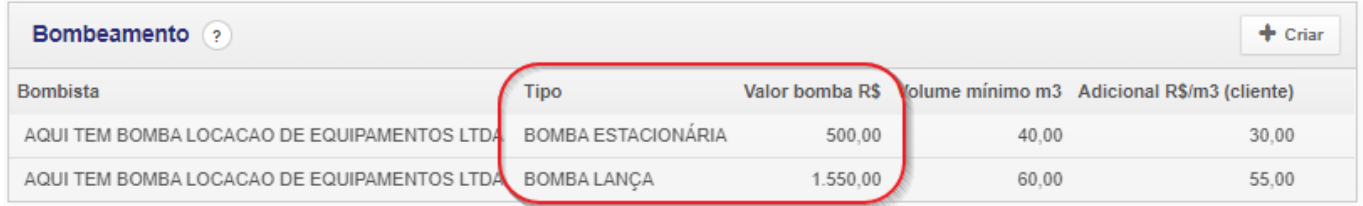

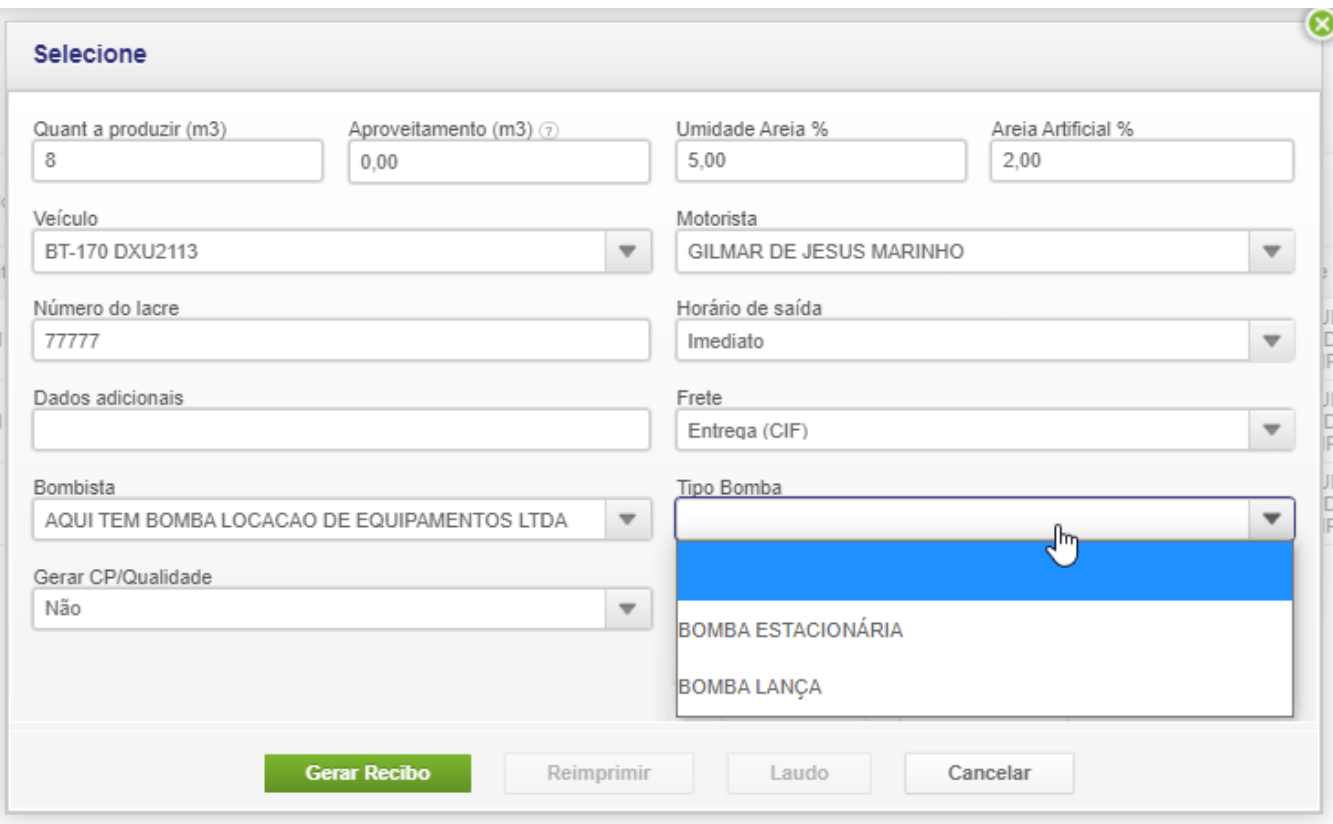

ID de solução único: #1044 Autor: : Fernando Última atualização: 2020-12-05 15:29